# מדריך התקנה

בקר -7008W Networking Dell הוא בקר LAN אלחוטי שמחבר, מבקר ומשלב בצורה חכמה נקודות גישה (APs (אלחוטיות ו- Monitors Air) AMs (לתוך מערכת LAN חוטי. הבקר USB 2.0 כולל שמונה יציאות PoE/PoE+ Ethernet, יציאת Console אחת, יציאת 2.0 USB ויציאת 3.0 USB אחת, ותומך ב- 16 נקודות גישה לכל היותר ו- 1024 משתמשים.

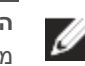

# **תכולת האריזה**

- בקר 7008-W
	- ספק כוח
- מדריך התקנה (מסמך זה, מודפס)
	- Guide Start Quick) מודפס)
- (מודפס) Dell Software License Agreement
- (מודפס) Dell Safety, Environmental, and Regulatory Information
	- (מודפס) Dell Warranty and Support Information

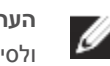

[איור](#page-0-1) 1 מציג את הלוח הקדמי של בקר W-7008 ואיור 2 מציג את הלוח האחורי של בקר -7008W.

# **רכיבי -7008W**

הלוח הקדמי של בקר W-7008 כולל גם לחצן שקוע המשמש לאיפוס תצורת הבקר W-7008. הכנס סיכה לתוך החור של **איפוס תצורה** עד שתחוש שהסיכה נוגעת במשטח. דחף והשאר את הסיכה דחופה פנימה למשך שתי שניות כדי לאפס את תצורת הבקר.

סעיף זה מציג הרכיבים השונים ואת מיקומם בבקר W-7008.

# **POE/POE+ Ethernet יציאות**

החלק האחורי של בקר W-7008 מצויד בשמונה יציאות 10/1000BASE-T Gigabit Ethernet) 0 עד 7). המספור הכתום על כל היציאות מציין שאלה יציאות +PoE/PoE.

**איור 1** *לוח קדמי של בקר -7008W*

<span id="page-0-0"></span>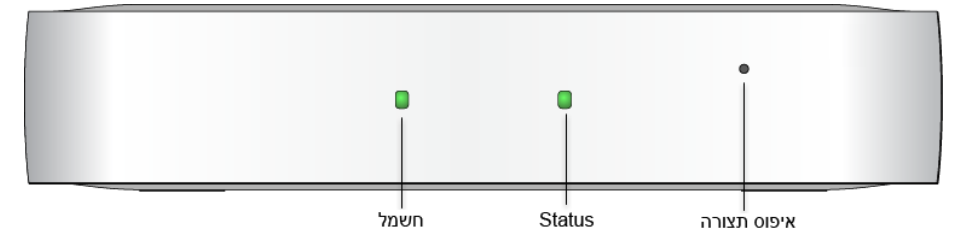

**איור 2** *לוח אחורי של בקר -7008W*

<span id="page-0-1"></span>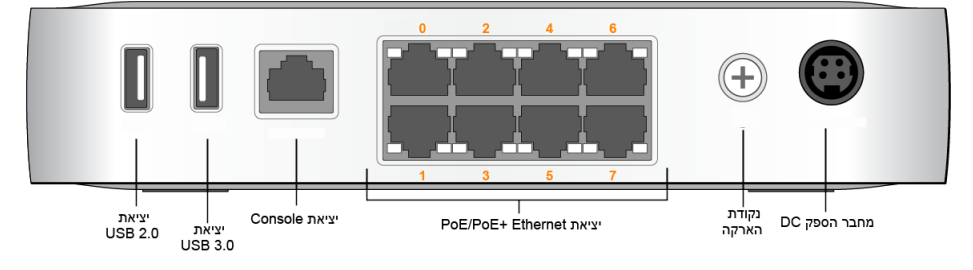

# **נוריות Power ו- Status**

הלוח הקדמי כולל גם נוריות Power ו- Status המספקות ניטור בסיסי של המצב הכולל של הבקר -7008W. הטבלה הבאה מתארת את התנהגויות של הנורית Power ו- Status:

# **איפוס תצורה**

<span id="page-0-2"></span>Ethernet Gigabit משתמש בכל שמונה החוטים וכל זוג הוא דו-כיווני, כלומר, אותו זוג משמש הן לשידור נתונים והן לקבלת נתונים. [איור](#page-0-2) 3 מדגים את תרשים הפינים של יציאת Gigabit Ethernet עבור מחבר -45RJ. זוגות הפינים המותאמים ביציאת Ethernet Gigabit T-BASE10/100/1000 הם: ,1/2 ,3/6 4/5 וכן .7/8

#### **איור 3** *תרשים פינים של יציאת Ethernet Gigabit*

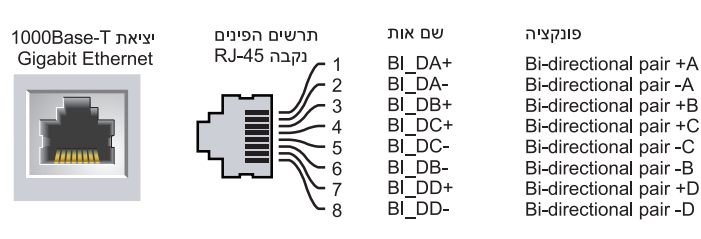

### **נוריות יציאת Ethernet**

כל יציאת Ethernet T-BASE10/100/1000 מצוידת בשתי נוריות שמאפשרות ניטור בסיסי של המצב והפעילות של כל קישור/יציאה.

- **ACT/LINK**: נמצאת בצד שמאל של היציאה, ומציגה את מצב הקישור של היציאה ואת פעילות היציאה.
- **STATUS**: נמצאת בצד ימין של יציאה, ונורית זו מציגה את מצב היציאה בהתבסס על מהירות.

הטבלה הבאה מציגה את התנהגות הנורית עבור כל מצב:

# **יציאת Console**

.1 במיקום ההרכבה, התקן שני ברגים על הקיר או המדף, במרחק של 100 ס"מ זה מזה. אם אתה מחבר את ההתקן לקיר גבס, מומלץ להשתמש בדיבלים מתאימים (לא כלולים). ראה  $6$  את [איור](#page-0-5)

<span id="page-0-3"></span>הלוח האחורי של הבקר -7008W כולל יציאת Console טורית המאפשרת לחבר את הבקר למסוף טורי או למחשב נייד לצורך ניהול מקומי ישיר. ליציאה יש מחבר נקבה -45RJ עם תרשים הפינים המתואר [באיור](#page-0-3) 4. חבר אותה ישירות למסוף או לשרת מסוף באמצעות כבל Ethernet.

.2 יישר את חריצי ההרכבה שבחלק התחתון של הבקר מעל לברגים והחלק את היחידה למקום. ראה את [איור](#page-0-6) 7.

# **איור 4** *תרשים פינים של יציאת מסוף טורית*

טורית Console תרשים פינים RJ-45 נקבה

- Ethernet:
- 8 x ממשקי -45RJ מסוג T-BASE10/100/1000 עם חישה אוטומטית  $MDI/MDX =$
- PoE support on ports 0 to 7 (IEEE 802.3 af or IEEE 802.3 at compliant),  $\blacksquare$ mA 550 /)maximum (DC V54) ראה את לגבי תצורת פינים)
	- חשמל:
- 54V DC power interface, supports powering through an 54V DC, 2.78A  $\blacksquare$ AC-to-DC power adapter

הגדרות התקשורת עבור יציאת ה- Console מוצגות בטבלה הבאה:

# **מתאם יציאת Console טורית**

מתאם מודולרי שיכול לשמש להמרת מחבר -45RJ נקבה למחבר 9DB זכר. לפרטים מלאים, ראה את [איור](#page-0-4) .5

# בקר 7008-7008 Dell Networking W

**איור 5** *מתאם המרה מודולרי -45RJ) נקבה) אל -9DB) זכר)*

# **ממשק 2.0 USB וממשק 3.0USB**

החלק האחורי של בקר -7008W מצויד בממשק 2.0 USB אחד ובממשק 3.0USB אחד. ניתן להשתמש בהתקן אחסון USB כדי לשמור ולטעון תצורות לבקר.

#### **נקודת הארקה**

החלק האחורי של בקר -7008W מצויד בנקודות הארקה. כדי לענות לדרישות בטיחות של הפרעה אלקטרומגנטית (EMI (וכדי לוודא הפעלה נאותה, הבקר חייב להיות מוארק כהלכה לפני חיבור החשמל. חבר את כבל ההארקה להארקה ולאחר מכן חבר אותו לנקודת ההארקה במארז באמצעות ורק ההארקה.

ציית לסטנדרטים של הארקת חשמל במהלך כל שלבי ההתקנה וההפעלה של המוצר. אל תאפשר למארז הבקר, ליציאות הרשת, לספק הכוח או לזוויות ההרכבה לגעת בכל התקן, כבל, אובייקט, או אדם שמחובר להארקת חשמל שונה. בנוסף, אף פעם אל תחבר את ההתקן למקור הארקת ברקים חיצוני.

### **שקע חשמל DC**

הלוח האחורי של הבקר -7008W מצויד בממשק חשמל DC V,54 התומך בהזנת מתח דרך ספק כוח DC-to-AC A2.78 ,DC V54) כלול בחבילת הבקר).

### **חריץ נעילה Kensington**

הבקר -7008W מצויד בחריץ נעילה אבטחה של Kensington הנמצא בצד ימין כאשר מביטים על הבקר מלפנים, ומשמש לאבטחת ההתקן.

# **התקנת הבקר -7008W**

## **המלצות להתקנה**

- כדי לקבל זרימת אוויר נאותה, השאר רווח של לפחות 10 ס"מ (4 אינץ') משמאל, מימין, בחזית ומאחורי הבקר.
- השאר מרחב נוסף בחלק הקדמי והאחורי של הבקר כדי לגשת לכבלי חשמל, כבלי רשת ומחווני נוריות.
- הימנע מהנחת חפצים כלשהם על הבקר כיוון שהדבר עלול לגרום להתחממום יתר של הבקר.
- הימנע מהנחת בקר זה על כל התקן אחר כיוון שחום המופק מההתקן האחר עלול לגרום לחימום יתר של הבקר.

#### **התקנה באמצעות החריצים המשולבים להרכבה על הקיר**

ניתן להשתמש בחריצים בצורת חור מנעול שבחלק התחתון של הבקר כדי לחבר את ההתקן בצורה אנכית (הלוח הקדמי פונה כלפי מטה) לקיר או למדף בתוך מבנה.

כיוון שהיציאות נמצאות בחלק האחורי של ההתקן, ודא שאתה מרכיב את הבקר באופן שקיים נתיב נקי ליציאת ה- Ethernet, דוגמת חור קדוח מראש במשטח ההרכבה.

#### **איור 6** *הרכבה באמצעות החריצים המשולבים להרכבה על הקיר*

<span id="page-0-5"></span>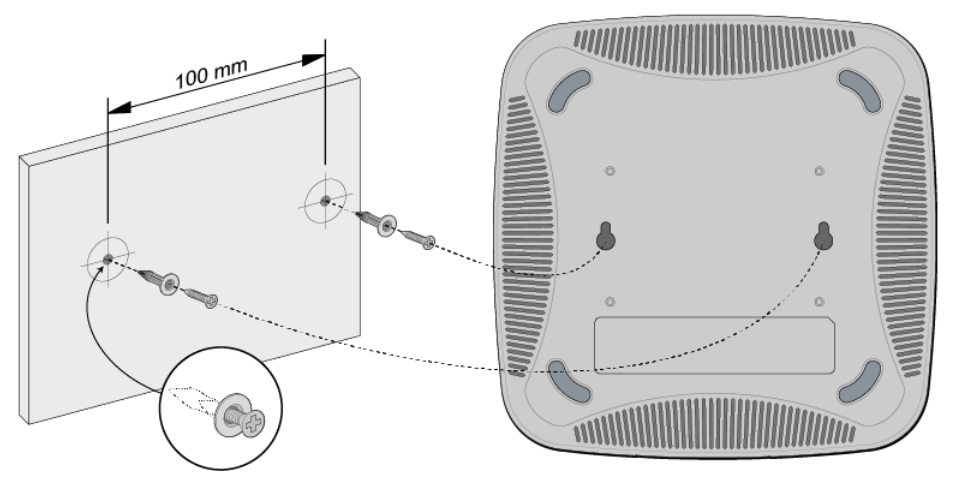

# **איור 7** *הרכבת -7008W Dell על קיר*

<span id="page-0-6"></span>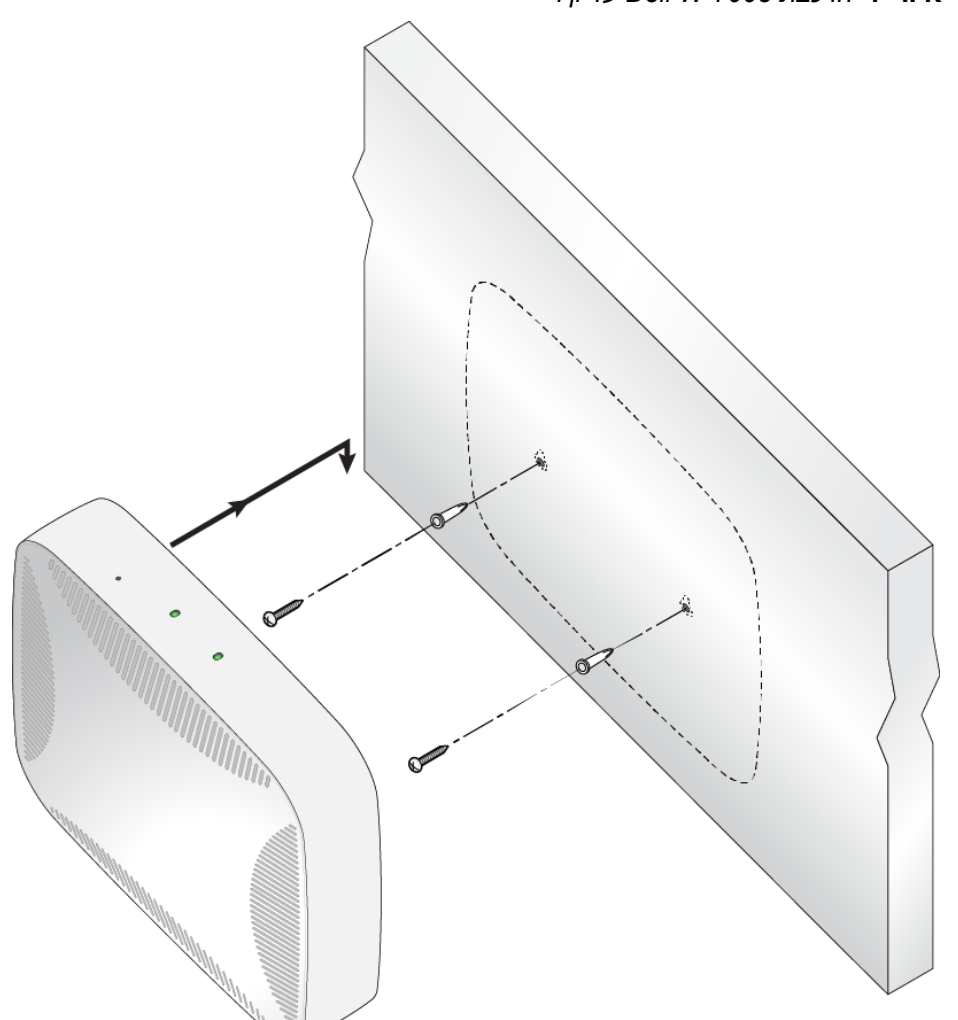

# **מפרטי מוצר**

#### **פיזיים**

- ממדי ההתקן (גxרxע): 4.2 ס"מ x 20.32 ס"מ x 20.32 ס"מ
	- משקל ההתקן: 2.204 ק"ג

#### **חשמלי**

#### **סביבתיים**

- הפעלה:
- טמפרטורה: 0 עד 40 מעלות צלזיוס
- לחות: 10% עד 90% ללא עיבוי
	- אחסון והעברה
- טמפרטורה: -40 עד 70 מעלות צלזיוס

לקבלת מפרטים נוספים על מוצר זה, עיין בגיליון הנתונים של המוצר באתר **com.dell**.

#### **שמות מודל לתקינה**

שם המודול לתקינה של בקר W-7008 הוא ARCN7008.

# **תאימות לבטיחות ולתקינה**

#### **FCC ארצות הברית**

ציוד זה נבדק ונמצא תואם להגבלות התקן דיגיטלי A Class, בהמשך לחלק 15 של כללי ה- FCC. הגבלות אלה נועדו לספק הגנה סבירה כנגד הפרעות מזיקות כאשר הציוד מופעל בסביבה מסחרית. ציוד זה מפיק, משתמש ועשוי להקרין אנרגיה בתדירות רדיו, ולפיכך התקנה ושימוש בציוד זה שלא בהתאם למדריך ההוראות, עלולים לגרום להפרעות מזיקות לתקשורת רדיו. סביר שהפעלת ציוד זה באזור מגורים תגרום הפרעות מזיקות, ובמקרה זה על המשתמש לתקן את ההפרעה על חשבונו.

**הערה:** הבקר -7008W מחייב את 6.5.0.0 AOS Series-W Networking Dell או גרסה מתקדמת יותר.

**הערה:** אביזרים אופציונליים זמינים לשימוש עם בקר -7008W ונמכרים בנפרד. לפרטים ולסיוע, פנה אל נציג Dell.

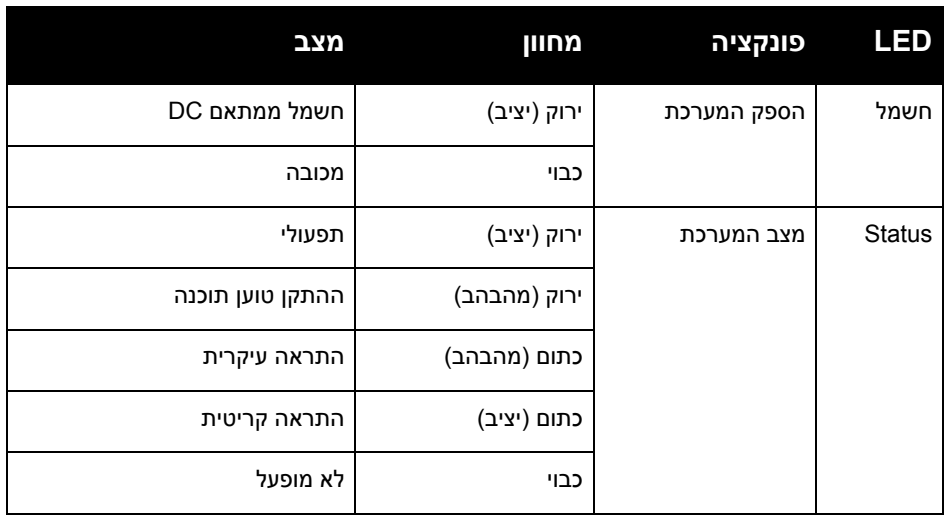

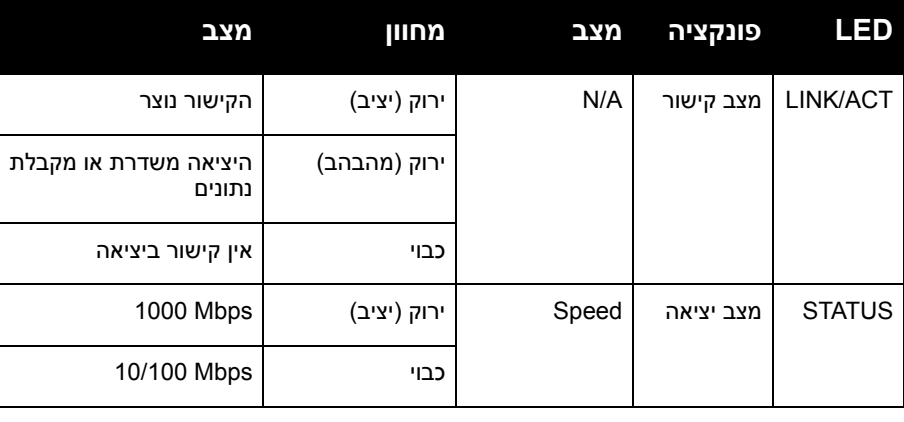

**זוגיות סיביות עצירה בקרת זרימה**

שור ביציאה

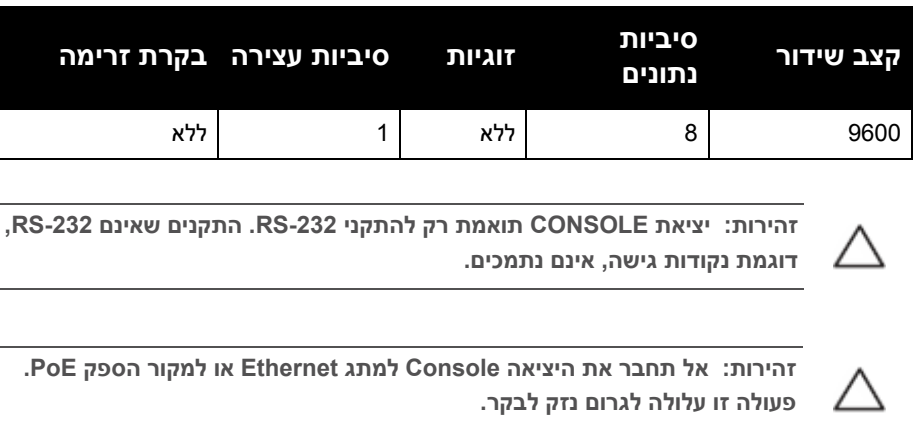

**זהירות: אל תחבר את היציאה Console למתג Ethernet או למקור הספק PoE.** 

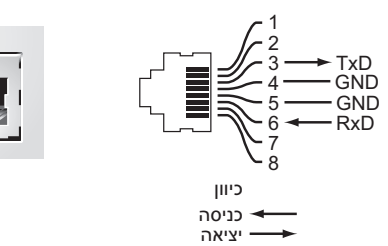

**הערה:** השירות לכל מוצרי Networking של Dell חייב להתבצע על-ידי אנשי שירות Ø מוסמכים בלבד.

**TxD**

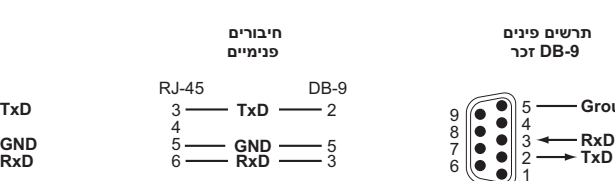

<span id="page-0-4"></span>**תרשים פינים -45RJ נקבה**

**Ground**

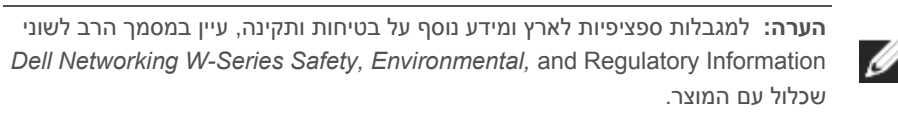

מדריך התקנה

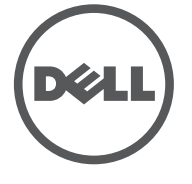

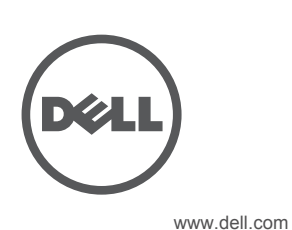

בקר 7008-W Dell Networking W | מדריך התקנה מספר חלק 0511883-01 | יולי 2016

# **Industry Canada**

**יצירת קשר עם Dell**

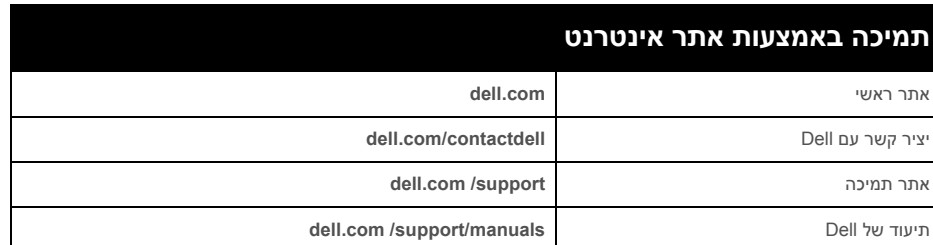

**מידע על זכויות יוצרים**

© Copyright 2016 Hewlett Packard Enterprise Development LP. Dell™, the DELL™ logo, and PowerConnect™ are trademarks of Dell Inc.

כל הזכויות שמורות. המפרטים במדריך זה כפופים לשינויים ללא הודעה.

נוצר בארה"ב. כל הסימנים המסחריים האחרים הם קניין בעליהם בהתאמה. **קוד מקור פתוח**

This product includes code licensed under the GNU General Public License, the GNU Lesser General Public<br>License, and/or certain other open source licenses.

מוצרי Dell בסוף חייהם כפופים לאיסוף ולטיפול נפרדים במדינות החברות באיחוד האירופי, נורבגיה ושוויץ, ולפיכך מסומנים בסמל המוצג מימין (פח אשפה עם איקס עליו). הטיפול המיושם בסוף חיי המוצרים האלו במדינות אלה חייב להיות בהתאם לחוקים הארציים שחלים במדינות המיישמות את Directive 2012/19/EU on Waste of Electrical and Electronic .(WEEE) Equipment

מתקן דיגיטלי A Class זה תואם ל- -003ICES הקנדי.

#### **התאמה לתקינת EU**

מוצר זה מסומן כ- CE בהתאם לתנאים בהנחיות (EMC (EU/ 2014/30 ו2014/35- (LVD (EU./ מוצר זה תואם לדרישות החיוניות ותנאים רלבנטיים אחרים של הנחיות (EMC (EU/ 2014/30 ו-(LVD (EU/ .2014/35 הצהרת תאימות תחת הנחיות EU/ 2014/30 (ROHS) (ECo Design ), וכן EMC), 2014/35/EU (LVD), 2011/65/EU (ROHS) (Products Related Energy for זמינה לצפייה באתר **com.dell**.

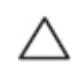

# **VCCI של יפן**

この装置は、クラス A 情報技術装置です。この装置を家庭環境で使用する と電波妨害を引き起こすことがあります。この場合には使用者が適切な対策 を講ずるよう要求されることがあります。 VCCI-A

זהו מוצר מסוג A Class. בסביבה ביתית, מוצר זה עלול לגרום להפרעות בתקשורת רדיו; במקרה כזה, המשתמש עשוי להידרש לנקוט באמצעים מתאימים.

### **תקנות קזחסטן**

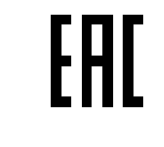

**תקנות מרוקו**

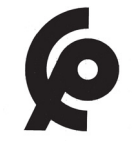

**תקנות רוסיה**

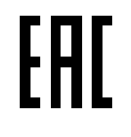

#### **הצהרות לגבי סוללה**

# **דרך נאותה להשלכת ציוד Dell**

#### **פסולת של ציוד חשמלי ואלקטרוני**

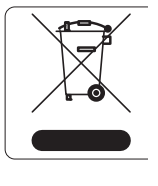

**זהירות: הסוללה שמסופקת עם מוצר זה עשויה להכיל חומר חומצה פרקולית. ייתכן שיידרש טיפול מיוחד בקליפורניה ומדינות מסוימות אחרות. לפרטים נוספים ראה את** .www.dtsc.ca.gov/hazardouswaste/perchlorate

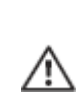

#### **RoHS של האיחוד האירופי**

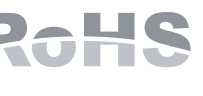

מוצרי Dell תואמים גם ל- Hazardous of Restriction EU EU RoHS .(RoHS) Substances Directive 2011/65/ EC את השימוש בחומרים מסוכנים מסוימים בייצור של ציוד חשמלי

ואלקטרוני. באופן ספציפי, חומרים מסוכנים במסגרת הנחיית RoHS הם עופרת (כולל הלחמה ומרכבי מעגלים מודפסים), קדמיום, כספית, כרום (VI (וברום. חלק ממוצרי Dell כפופים לרשימת הפטור במסגרת 7 Annex Directive RoHS) הלחמת עופרת המשמשת במרכבי מעגלים מודפסים). מוצרים ומארזים יסומנו בתווית "RoHS "שמוצגת מימין המציינת התאמה להנחיה זו.

#### **RoHS של הודו**

המוצר תואם לדרישות RoHS כפי שנקבעו באמצעות (Handling&Management (Waste-E המנוהלים על-ידי India of Government ,Forests & Environment of Ministry.

#### **RoHS של סין**

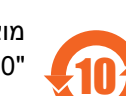

שמוצגת מימין.<br><u>有毒有害物质声明</u>

# <u>有毒有害物质声明</u><br><u>Hazardous Materi</u>als Declaration

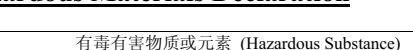

○: 表示该有毒有害物质在该部件所有均质材料中的含量均在 SJ/T11363-2006 标准规定的限量要求以下。 Indicates that the concentration of the hazardous substance in all homogeneous materials in the parts is below the relevant threshold of the SJ/T11363-2006 standard.

×: 表示该有毒有害物质至少在该部件的某一均质材料中的含量超出SJ/T11363-2006标准规定的限量要求。 Indicates that the concentration of the hazardous substance of at least one of all homogeneous materials in the parts is above the relevant threshold of the SJ/T11363-2006 standard.

对销售之日的所售产品,本表显示,供应链的电子信息产品可能包含这些物质。

This table shows where these substances may be found in the supply chain of electronic information products. as of the date of sale of the enclosed product.

此标志为针对所涉及产品的环保使用期标志. 某些零部件会有一个不同的环保使用期 此环保使用期限只适用于产品是在产品手册中所规定的条件下工作. The Environment- Friendly Use Period (EFUP) for all enclosed products and their parts are per the symbol shown here. The Environment- Friendly Use Period is valid only when the product is operated under the conditions defined in the product manual.

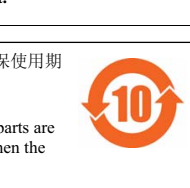

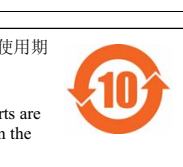

#### מוצרי Dell תואמים גם לדרישות הצהרת הסביבה של סין ומסומנים בתווית

**זהירות: שימוש בבקרות או התאמות של ביצועים או הליכים השונים מאלה שמצוינים במדריך זה, עלולים לגרום לחשיפה לקרינה מסוכנת**

**זהירות: למרות שבקר זה נבדק עבור דרישות חסינות של עד CE per kV,1 הוא זה מחייב לספק הגנה מתנודות מתח כחלק מההתקנה בבניין לשם הגנה מפני נחשולים חד-כיווניים ממיתוג חשמלי ופגיעות ברק.** 

**להגנה מנחשולים אילו בהתקנת חוץ, כל חיווט חשוף חייב להיות מסוכך, והסיכוך עבור החיווט חייב להיות מוארק בשני הצדדים.**

**אזהרה:** סכנת התפוצצות אם הסוללה מוחלפת בסוג לא נכון. השלך את הסוללה המשומשת בהתאם להוראות.

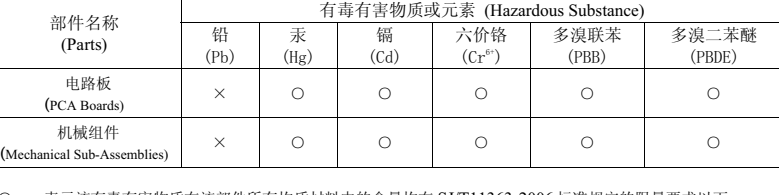

(例如, 电池单元模块)贴在其产品上.

# **EDell Networking W-7008**